# **5** Configuración de pantalla

## 5.1 **Modo Duplicar a Modo Extender para Windows**

-Pulse derecho en su escritorio mientras Trio/Trio Max está conectado y elija "Configuración de Pantalla"

 -Luego deberá ver ya sea esta pantalla, o la que se exhibe en la Sección siguiente

-Si tiene una pantalla duplicada y desea cambiarla a modo extender, pulse en "Duplicar estas Pantallas" del cajón desplegable

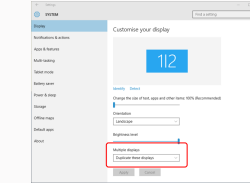

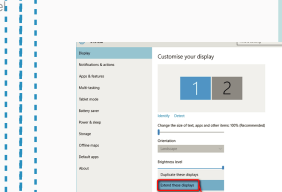

estas pantallas" -Luego pulse en "Aplicar" -Ahora está en Modo Extender

# 5.2 **Modo Duplicar a Modo Extender para Mac OS**

## - Pulse en preferencias sistema y vaya a Pantallas - Marcar la casilla de "Duplicar Pantallas" conmutará

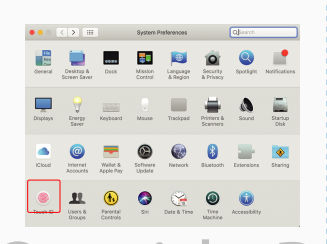

entre modos de duplicar y extender para Trio/Trio Max  $\bullet$   $\bullet$   $\circ$   $\vert$   $\langle$   $\vert$  >  $\vert$   $\vert$   $\vert$   $\vert$  = 8 alt-in-Retina Display  $\vert$   $\vert$  Q: Display Americanese Color Night Shift

-Cuando se abra el cajón desplegable, elija "Extender

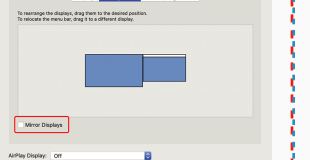

-Ahora su pantalla se muestra cabeza abajo, y lista para

-Mueva el icono de la 2da. pantalla desde la derecha a la izquierda de la 1ra. pantalla con tan solo "Arrastrar y

usarse a la izquierda con 1 paso más.

Soltar".

## 5.3 **Configurar rotar pantalla y diseño para Windows**

Si ya está en "Modo Extender" y quiere usar Trio/Trio Max a la izquierda

Primero pulse en el icono de 2da. pantalla **1.**

Luego abra el cajón desplegable de Orientación y **2.** cámbielo de "Horizontal" a "Horizontal (volteada)"; Elija "Vertical" para "Modo Vertical".

Luego pulse en "Aplicar" **3.**

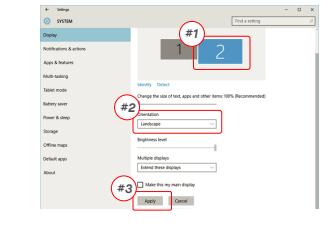

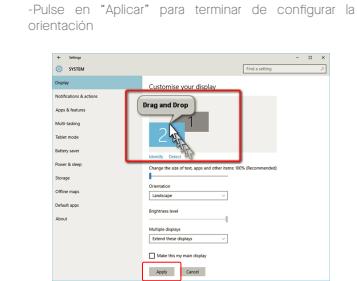

## 5.3 **Configurar rotar pantalla y diseño para Mac OS**

- Para colocar la pantalla a la izquierda o derecha, tan solo arrastre y suelte al lado que desee.

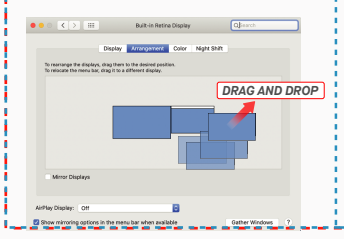

- Para rotar la pantalla, vaya a la ventana de pantalla del

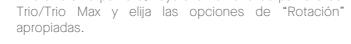

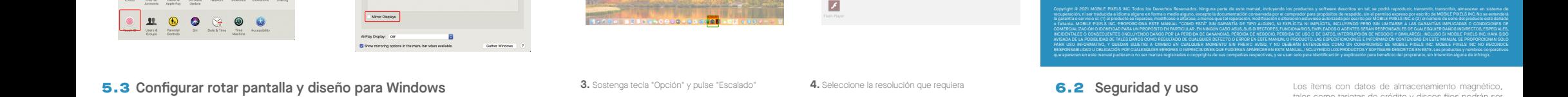

**Million** 

-<br>Molet mode

**Littery** sine

-<br>Nover & sleep Storage<br>Office map

## **3.** Sostenga tecla "Opción" y pulse "Escalado" **4.** Seleccione la resolución que requiera

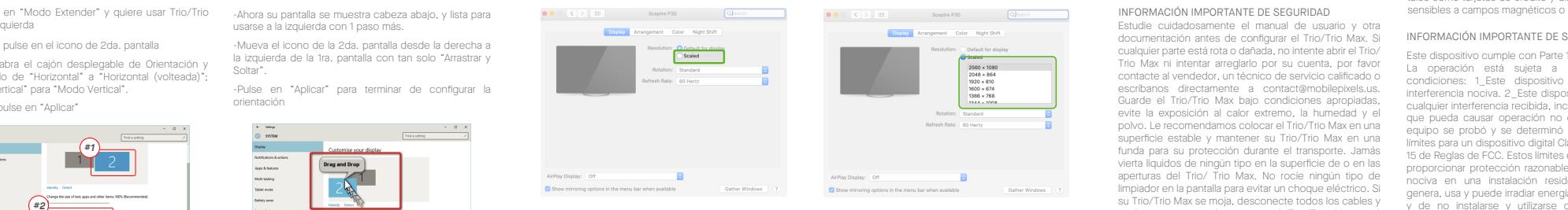

# **6**Información técnica

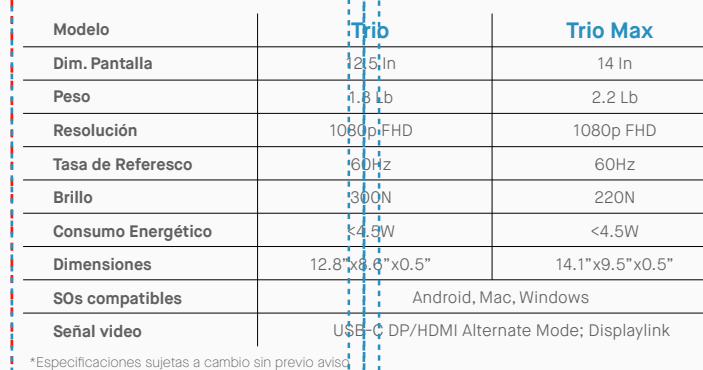

## 5.4 **Cambiar Configuración de Pantalla para Ajustar Tamaño Contenido para Windows**

Para ajustar tamaño contenido en monitor Trio/Trio **1.** Max, primero pulse en el monitor número "2" bajo configuración Pantalla. Desplace abajo y busque opciones "escala y diseño" **2.**

Tamaño por defecto de texto se fija en 125% y usuario **3.** puede incrementarlo hasta 175% o reducirlo a 100% según prefiera usuario.

#### $\mathbf{z}$ Display .<br>Mindowe kiD Cole  $\overline{\psi}$  Digity Scale and layout  $m$  matrix Change the size of text,<br>125% (Recommended A Door and .<br>C. Power & de Battery  $-$  Scope **CR** Telest mode Multiple displays 42 Projective to this is **M** Phone Longitude Older displays might

## 5.4 **Cambiar Configuración de Pantalla para Ajustar Tamaño Contenido para Mac iOS**

*Scroll Down*

#### **1.** Pulse Preferencias de Sistema **2.** Pulse pantallas

Aske this my main clocks

 $A\phi\phi$  Cancel

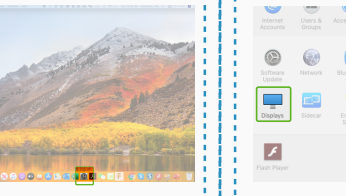

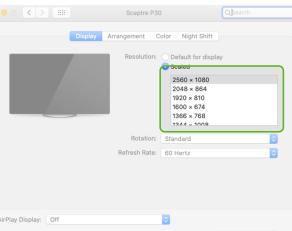

# 6.2 **Seguridad y uso**

MP MP

Estudie cuidadosamente el manual de usuario y otra documentación antes de configurar el Trio/Trio Max. Si cualquier parte está rota o dañada, no intente abrir el Trio/ Trio Max ni intentar arreglarlo por su cuenta, por favor contacte al vendedor, un técnico de servicio calificado o escribanos directamente a contact@mobilepixels.us. Guarde el Trio/Trio Max bajo condiciones apropiadas, evite la exposición al calor extremo, la humedad y el polvo. Le recomendamos colocar el Trio/Trio Max en una superficie estable y mantener su Trio/Trio Max en una funda para su protección durante el transporte. Jamás vierta líquidos de ningún tipo en la superficie de o en las aperturas del Trio/ Trio Max. No rocíe ningún tipo de limpiador en la pantalla para evitar un choque eléctrico. Si su Trio/Trio Max se moja, desconecte todos los cables y vuelva a conectar hasta que el Trio/Trio Max esté completamente seco. Desconecte con cuidado todos los cables antes de limpiar el Trio/Trio Max. Limpie con un trapo suave, seco y libre de pelusa. Para asegurar una experiencia satisfactoria, utilice el Trio/Trio Max con el tamaño de pantalla recomendado para su laptop. Favor de desconectar los cables cuando voltee la posición de Trio/Trio Max, desacople el Trio/Trio Max del plano trasero de su laptop, rote 180。Alrededor de un vector normal al plano trasero, reacople al plano trasero del ordenador laptop. INFORMACIÓN IMPORTANTE DE SEGURIDAD

#### RIESGO DE ASFIXIA:

El Trio/Trio Max y sus accesorios contienen partes pequeñas que podrían presentar un riesgo de asfixia a niños pequeños, favor de mantener tales partes fuera del alcance de infantes.

#### INTERFERENCIA CON DISPOSITIVOS MÉDICOS

Trio/Trio Max contiene magnetos. El Trio/Trio Max además contiene componentes y radios que emiten campos electromagnéticos. Este podrá interferir con dispositivos médicos personales, p.ej. marcapasos o desfibriladores. Mantenga una distancia segura entre el Trio/Trio Max y su dispositivo médico. Consulte a un doctor o fabricante de dispositivos médicos para conocer los detalles específicos de su dispositivo médico. Cese el uso de Trio/Trio Max si se observa interferencia con sus dispositivos médicos personales.

## Guía Usuario

Los ítems con datos de almacenamiento magnético, tales como tarjetas de crédito y discos fijos podrán ser sensibles a campos magnéticos o electromagnéticos,

#### INFORMACIÓN IMPORTANTE DE SEGURIDAD

Este dispositivo cumple con Parte 15 de las Reglas FCC. La operación está sujeta a las siguientes dos condiciones: 1\_Este dispositivo no deberá causar interferencia nociva. 2\_Este dispositivo deberá aceptar cualquier interferencia recibida, incluyendo interferencia que pueda causar operación no deseada. Nota: Este equipo se probó y se determinó que cumple con los límites para un dispositivo digital Clase B, según la Parte 15 de Reglas de FCC. Estos límites están diseñados para proporcionar protección razonable contra interferencia nociva en una instalación residencial. Este equipo genera, usa y puede irradiar energía de radiofrecuencia, y de no instalarse y utilizarse de acuerdo con las instrucciones, podrá causar interferencia nociva. No obstante, no hay garantía alguna de que no ocurrirá interferencia en una instalación en particular. En caso de que este equipo en cause interferencia nociva a recepción de radio o televisión, lo cual podrá determinarse por apagar y encender el equipo, se exhorta al usuario a intentar corregir la interferencia mediante una o más de las medidas siguientes: 1\_Reorientar o reubicar la antena de recepción. 2\_Incrementar la separación entre el equipo y el receptor. 3\_ Conectar el equipo en una salida o circuito diferente a aquel en el que está conectado el aparato receptor. 4\_ Solicitar ayuda al vendedor o a un técnico de radio/TV experimentado.

#### GARANTÍA

Mobile Pixels INC garantiza este producto por un periodo de 1 año a partir de la fecha de compra original. La garantía de producto o servicio no se extenderá ante pérdidas o daños que se deban a instalación inadecuada, uso inapropiado, negligencia, modificación, alteración por tercero no autorizado, ambiente inapropiado u otras irregularidades.

#### SOPORTE

CONTACT@MOBILEPIXELS.US

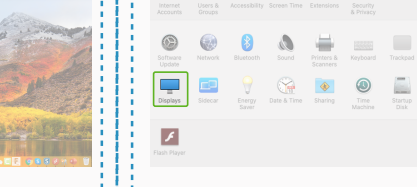

# TRIO<sup>®</sup>  $TRIO^{\circ}MAX$

**Monitor Portátil Laptop**

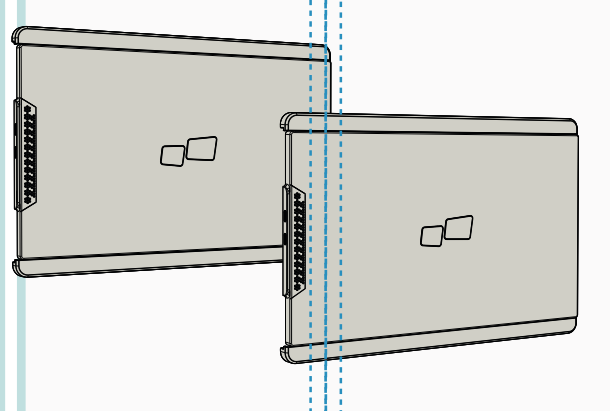

Copyright @ 2021 MOBILE PIXELS INC. Todos los Derechos Reservados. Ninguna parte de este manual, incluyendo los productos y software descritos en tal, se podrá reproducir, transmitir, transcribir, almacenar en sistema de recuperación, ni ser traducida a idioma alguno en forma o medio alguno, excepto la documentación conservada por el comprador para propósitos de respeldo, sin el permiso expreso por escrito de MOBILE PIXELS INC. No se exten la garantia o servicio sc (1) el producto se reparase, modificase o alterase, a menos que tal reparación, modificación o alteración estuvidas autorizada por escrito por MUBILE MUELE INC. o (2) el numero de serie del produc o faltante. MOBILE PIXELS INC. PROPORCIONA ESTE MANUAL "COMO ESTÁ" SIN GARANTÍA DE TIPO ALGUNO, NI EXPLÍCITA NI IMPLÍCITA, INCLUYENDO PERO SIN LIMITARSE A LAS GARANTÍAS IMPLICADAS O CONDICIONES DE COMERCIALIZACIÓN O IDONEIDAD PARA UN PROPÓSITO EN PARTICULAR. EN NINGÚN CASO ASUS, SUS DIRECTORES, FUNCIONARIOS, EMPLEADOS O AGENTES SERÁN RESPONSABLES DE CUALESQUIER DAÑOS INDIRECTOS, ESPECIALES, INCIDENTALES O CONSECUENTES (INCLUYENDO DAÑOS POR LA PÉRDIDA DE GANANCIAS, PÉRDIDA DE NEGOCIO, PÉRDIDA DE USO O DE DATOS, INTERRUPCIÓN DE NEGOCIO Y SIMILARES), INCLUSO SI MOBILE PIXELS INC. HAYA SIDO AVISADA DE LA POSIBLIDAD DE TALES DAÑOS COMO RESULTADO DE CUALQUIER DEFECTO O ERROR EN ESTE MANUAL O PRODUCTO. LAS ESPECIFICACIONES E INFORMACIÓN CONTENIDAS EN ESTE MANUAL SE PROPORCIONAN SOLO PARA USO INFORMATIVO, Y QUEDAN SUJETAS A CAMBIO EN CUALQUIER MOMENTO SIN PREVIO AVISO, Y NO DEBERÁN ENTENDERSE COMO UN COMPROMISO DE MOBILE PIXELS INC. MOBILE PIXELS INC NO RECONOCE RESPONSABILIDAD U OBLIGACIÓN POR CUALESQUIER ERRORES O IMPRECISIONES QUE PUDIERAN APARECER EN ESTE MANUAL, INCLUYENDO LOS PRODUCTOS Y SOFTWARE DESCRITOS EN ESTE. Los productos y nombres corporativos que aparecen en este manual pudieran o no ser marcas registradas o copyrights de sus compañías respectivas, y se usan solo para identificación y explicación para beneficio del propietario, sin intención alguna de infringir

## Visión general del paquete

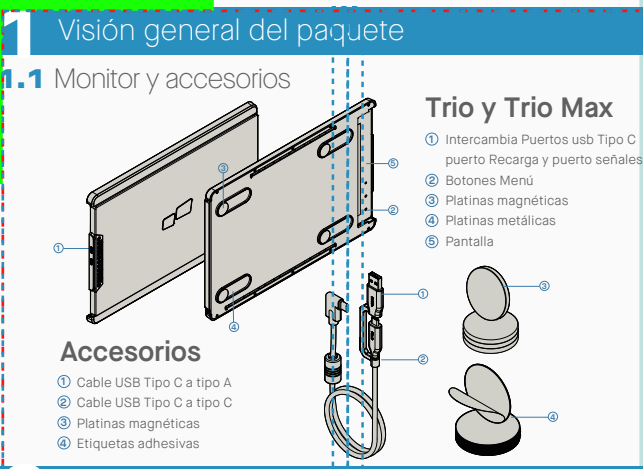

# **2** GUÍA INSTALACIÓN CONTROLADORES

Al usar USB C para conectar, no es necesario instalar controladores.

### 2.1 **Guía de instalación en Windows**

Conecte Laptop Windows a Mobile Pixels Trio/Trio Max Monitor, espere 20 segundos y el monitor deberá activarse. Si no enciende monitor, siga los pasos a continuación:

**1.** Por favor descargue el manejador windows correcto desde **WWW.MOBILEPIXELS.US/PAGES/DOWNLOAD-DRIVERS**

**2.** Dé doble clic y lance el instalador. Pulse "Sí" Pulse **"Siguiente"** en la Ventana debajo **3.**

en la ventana debajo

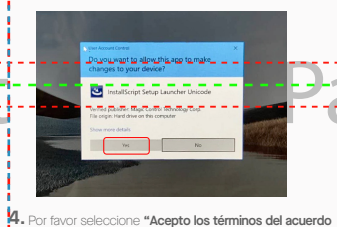

**de licencia"** y pulse en Siguiente

chek **Filippo II** 

 $4$ . Por favor seleccione **"Acepto los términos del acuerdo**  $5$ . Por favor seleccione **"Sí, deseo reiniciar mi ordenador ahora"** y pulse en Terminar

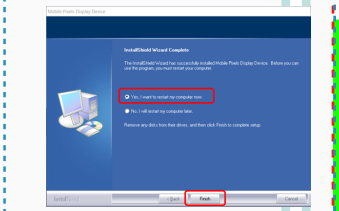

Clic **"MP\_Graphics\_Driver\_v1.0.0.pkg"**, favor de **2.** seguir las instrucciones para instalar manejador de

#### det se 2.2 **Guía de instalación para Apple iOS**

No conecte el Mobile Pixels Device a su mac antes de ejecutar la instalación de controladores

**1.**Favor de descargar el controlador Mac del sgte. Vínculo ejecute el archivo .pkg para cargar manejadores a la carpeta mac

#### **WWW.MOBILEPIXELS.US/PAGES/DOWNLOAD-DRIVERS**

**3.**El sistema mostraría una pantalla "Extensión de Sistema Bloqueada" tras instalación pregunta a usuario si activa estas extensiones por primera vez. Pulse en **"Abrir Preferencias de Seguridad" para ir a configuración.**

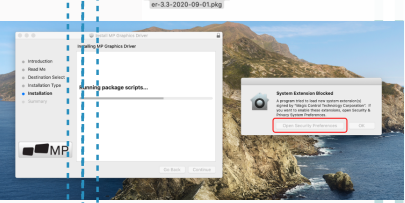

dispositivo

**Importante: No siempre aparece esta advertencia. Aún si no se muestra, para instalación nueva, el usuario deberá elegir "Permitir" para instalar controlador de Mobile Pixels driver y reiniciar la laptop**

> $0000$ **Fax**  $\bullet$ m  $\Box$ ö **di** Analyti

Click the lo

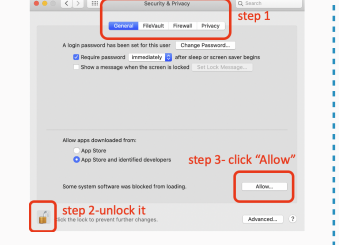

- (Tras Reiniciar Sistema) Conecte dispositivo Mobile Pixels a **4.** ordenador Mac, debería aparecer un indicador grabador de pantalla **"Pulsar Abrir Preferencias Sistema"**
- Vaya a Preferencias de Sistema > Seguridad y **5. 6.** Pulse en el **"Candado"** para hacer cambios Privacidad > Privacidad
- Desplácese y seleccione "Grabación de Pantalla" **7.** Pulse en el Candado para guardar cambios Pulse y marque **"DJTVirtualDisplayAgent"**

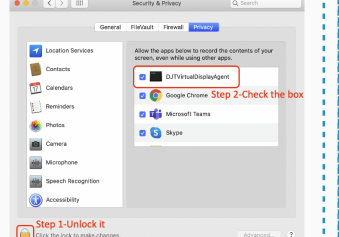

# **3** Guía de Acoplamiento

Limpie superficie de laptop con cojín alcohol anexo. Deje secar 10 segundos.

## **Instrucción laptops c/monitor menor 16"**

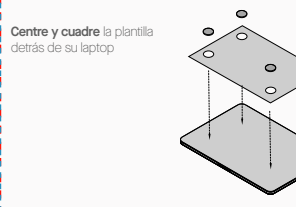

Sitúe/adhiera magneto(s) en hoyos sin llenar y presione Abajo para cerciorar su firme adhesión, luego retire la plantilla y monte su monitor MP

## **Instrucción laptops c/monitor mayor 16"**

Decida si desea que la pantalla se extienda a izquierda o derecha. Alínee borde de la plantilla al borde de su laptop del lado que eligió.

Coloque/Adhiera magneto(s) en hoyos sin llenar y presione Abajo para cerciorar su firme adhesión, luego proceda a retirar plantilla y montar su monitor

# **4** Guía colocación monitor

## 4.1 **Modo acoplamiento**

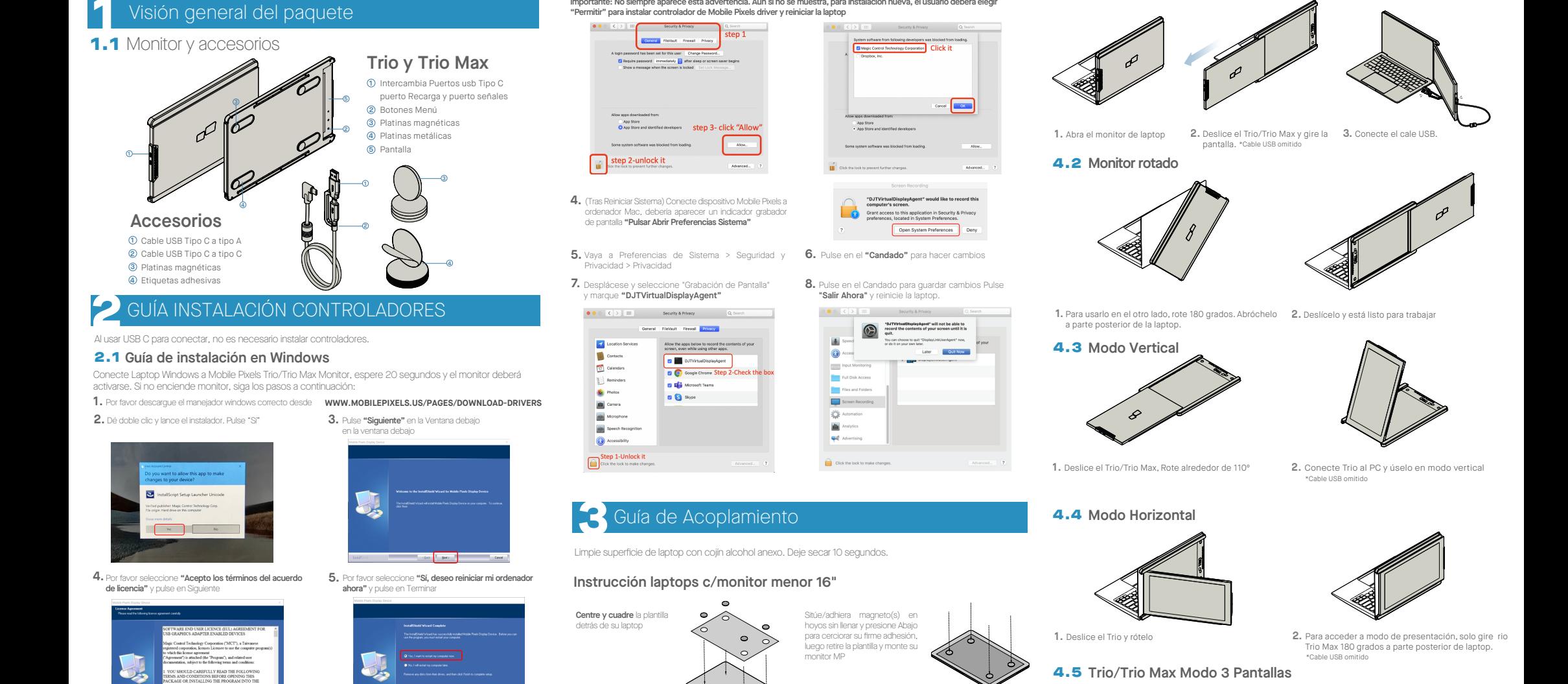

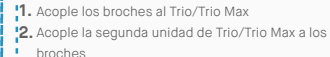

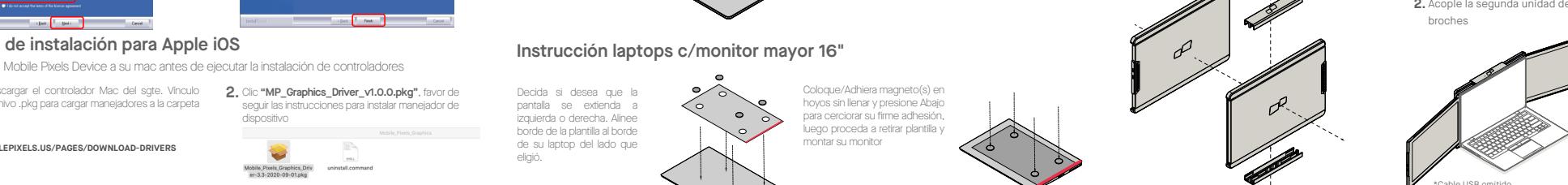

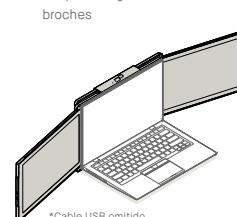

4.6 **Modo Nintendo Switch y Android Solo Trio/Trio Max**

1. Primero, conecte el cable de energía original de su dispositivo android a Trio/Trio Max, luego conecte dispositivo Switch/Anroid a Trio/Trio Max

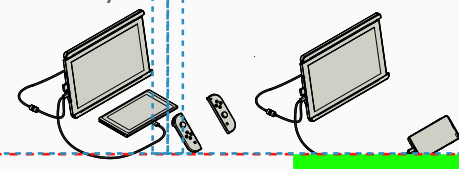